## هيبنتلا تايوتسم نييعتل ةدعاق ءاشنإ نم Kaseya FindIT ةيفاضإلا ةفيظولا ىلع **Cisco**

## ةمدقملا

ماظنلا لوؤسم ىلع اەت $\mathbb Q$ ت متي توقسم ىلى Cisco FindIT Kaseya نوفاضإل $\mathbb Q$  قاي Kaseya عم ةدشب Cisco نم FindIT ةكبش ريدم جمدب موقي وهو .Kaseya نم (VSA (يرهاظلا ىلإ لوصولاب يفاضإلا نوكملا حمسي .ةكبشلل ةيزكرملا ةرادإلاب حمسي امم ،VSA فاشتكاو تامولعملا تاحولو تاءارجإلا ةرادإ كلذ يف امب ،FindIT ل ةلاعفلا ةرادإلا تازيم تاظوفحمو ذيفنت لل ةلباقلا تاهيبنت لوجبنت والمجند وتاهج القرادإو ةكبشلا ططخمو ةزهجأل .ثادحالI

Kaseya FindIT بيولا ىلإ ةدنتسملا ةدعاسملا ةادألا يف تاهيبنتلا ةحفص كل حيتت Kaseya تاهيبنت ءاشنإل لغشمك FindIT ثادحأ مدختست دعاوق ءاشنإ Cisco نم PlugIT .ةيسايقلا

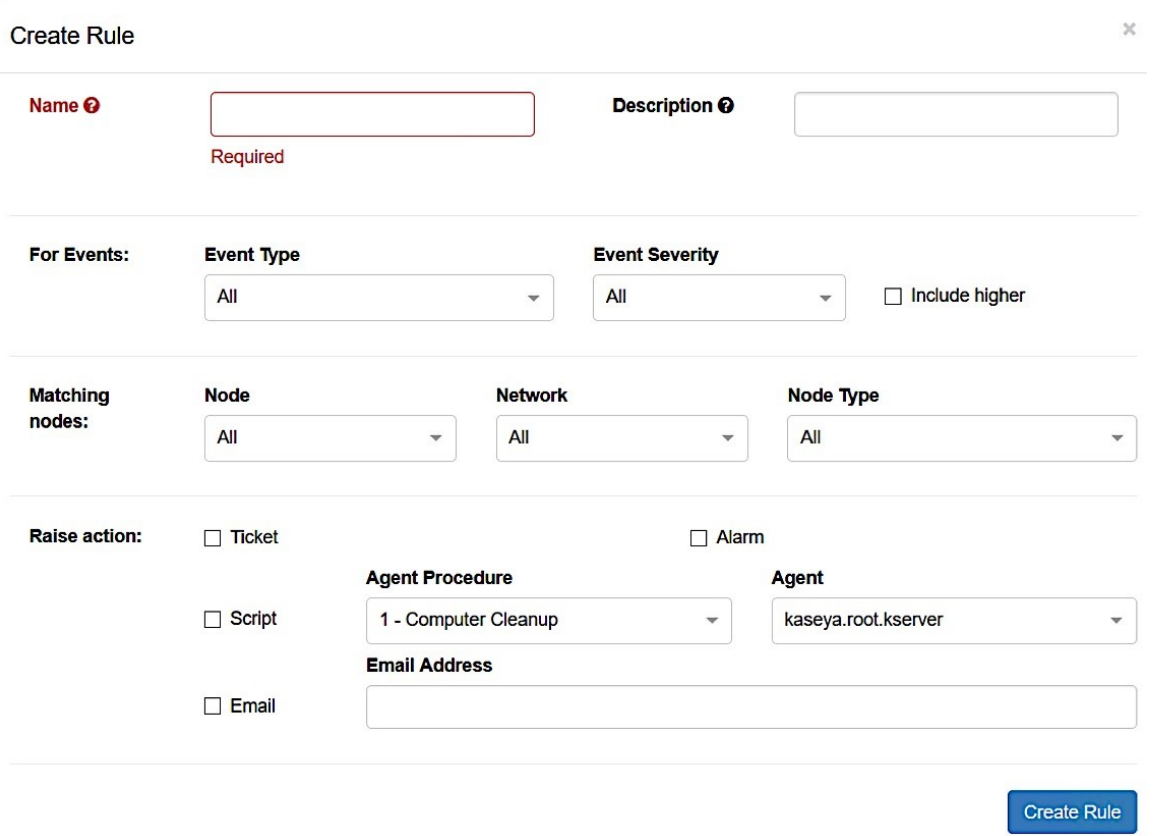

ي ف ثدحت دق ثادحأ يأل ريذحت ةلاسرر لاسرإل ةدعاق ءاشنإ متيس ،ويرانيس ل اذه يف .ةمزالJJ تاءارجإلI ذاختاو مدختسملI مالءإل اهتزهجأو FindIT عقاوم عيمج  $\overline{\phantom{0}}$ 

## فدهلا

cisco لا ىلع ىوتسم هيبنت نيعي نأ ةدعاق قلخي نأ فيك يدبي نأ ةدام اذه فدهي FindIT Kaseya لخدم.

# قيبطتلل ةلباقلا ةزهجألا

- FindIT Network Manager
- FindIT Network Probe

### جماربلا رادصإ  $\ddot{\phantom{0}}$

• 1.1

### هيبنتلا تايوتسم نييعتل ةدعاق ءاشنإ  $\ddot{\phantom{0}}$

ىلع VSA Kaseya مداخب صاخلا IP ناونع لخدأو بيو ضرعتسم ليغشتب مق 1. ةوطخلا .**لاخدإ** قوف رقنا مث نيوانعلا طيرش

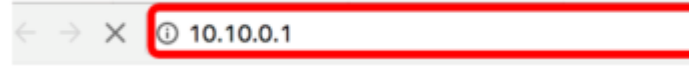

10.10.0.1 وه مدختسملا IP ناونع ،لاثملا اذه يف :ةظحالم

م*سا* يلقح يف Kaseya باسح ىلإ لوخدلا ليجست دامتعا تانايب لخدأ .2 ةوطخلا .**لوخدلا ليجست** قوف رقنا مث ،َنيمدقملا *رورملا ةملك*و *مدختسمَلا* 

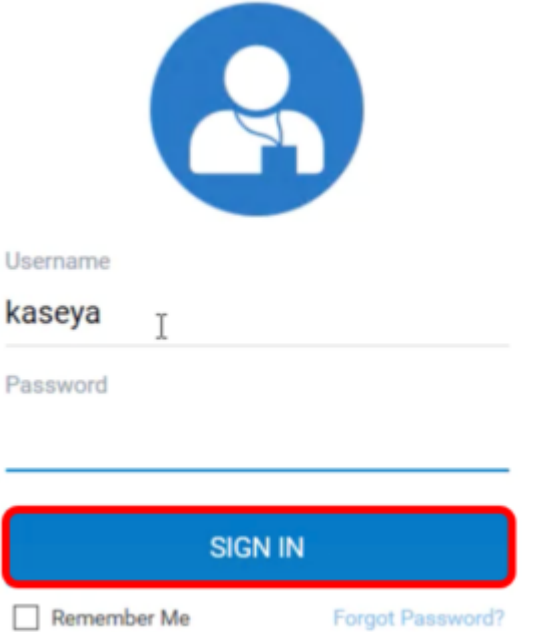

.مدختسم مساك Kaseya مادختسإ متي ،لاثملا اذه يف :ة**ظحالم** 

.حفصتلا ةحول يف تاهيبنت < Main > Cisco رتخأ 3. ةوطخلا

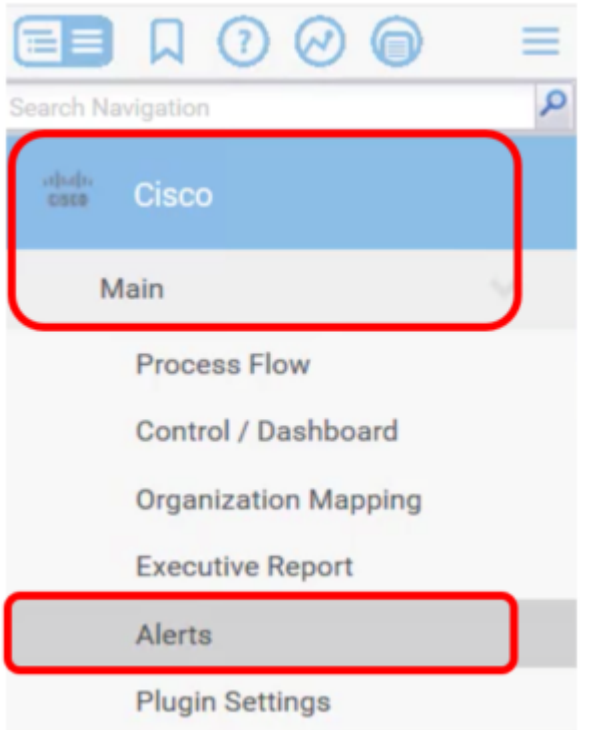

.ةديدج ةدعاق ءاشنإ رزلا قوف رقنا ،FindIT تاهيبنت تحت 4. ةوطخلا

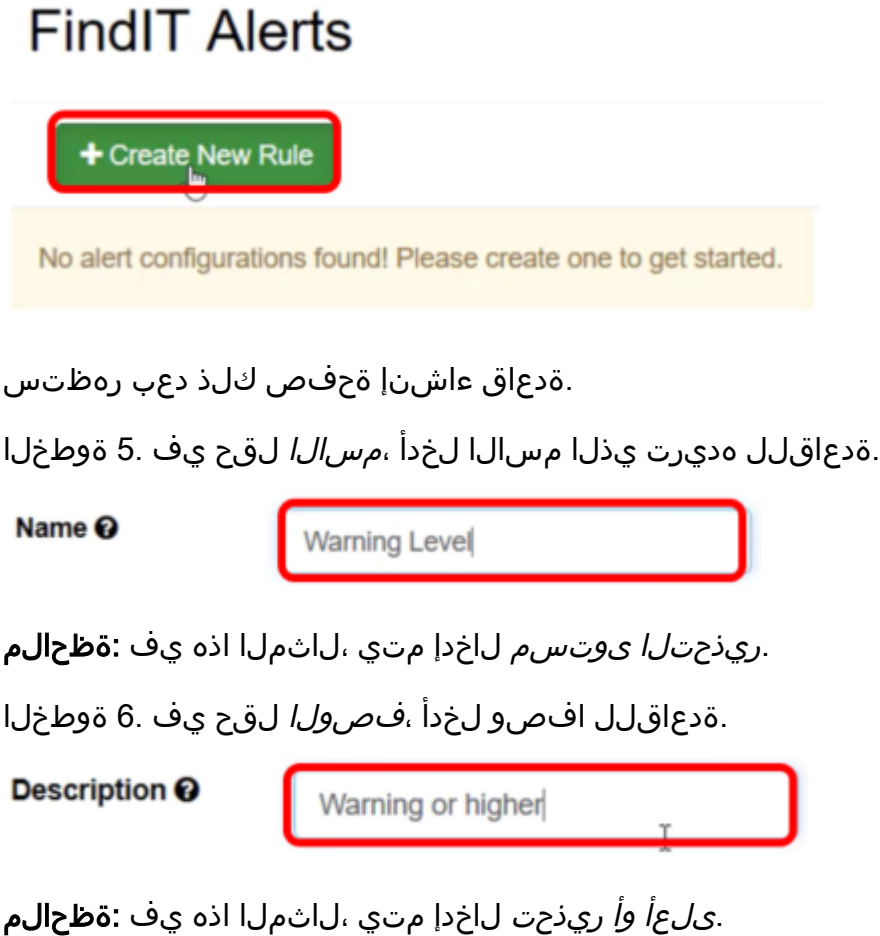

عون رايتخال "ثادحألJ" ةقطنم يف "ثدحلI عون" ةلدسنملI ةمئاقJJ قوف رقنI .7 ةوطخلI .ةدعاقلا قيبطتل ثدحلا

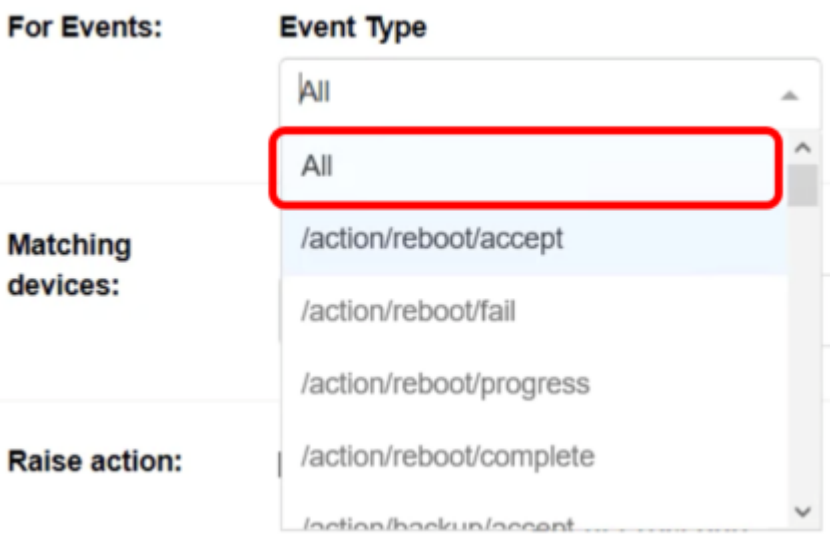

ريذحتال هيبنت لاسرإ متيس هنأ ينعي اذهو .*لكلا* رايتخإ متي ،لاثملا اذه يف **:ةظحالم** . .هعون نع رظنلا ضغب ،ثدح املك

.ةروطخلا ىوتسم رايتخال ثدحلا ةروطخ ةلدسنملا ةمئاقلا قوف رقنا .8 ةوطخلا

#### **Event Severity**

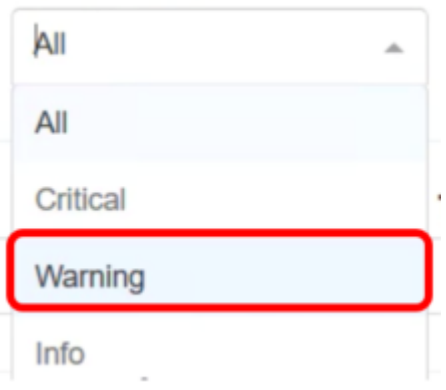

.*ريذحت* رايتخإ متي ،لاثملا اذه يف **:ةظحالم** 

 $\overline{\phantom{a}}$ 

اضيأ ةدعاقلا قيبطت ديرت تننك اذإ **ىلءأ نيمضت** رايتخالI ةناخ ددح (يرايتخإ) .9 ةوطخلI .اهنييعتب تمق يتلا كلت نم ىلعأ ةروطخ اهل ثادحأ ثدحت امدنع

#### **Event Severity**

Warning

Include higher

"ةقباطملا ةزەجألا" ةقطنم يف "زاەجلا" ةلدسنملا ةمئاقلا قوف رقنا .10 ةوطخلا .ةدعاقلا قيبطت بجي ثيح FindIT ةزهجأ رايتخال

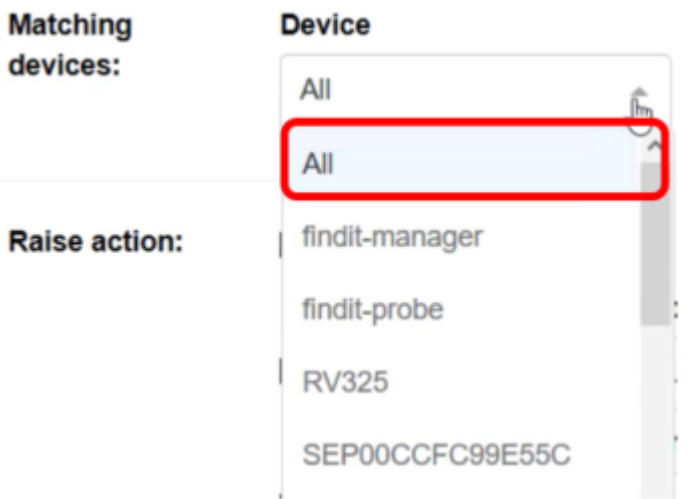

ل*كلا* رايتخإ متي ،لاثملا اذه يف **:ةظحالم**.

يف بغرت ثيح FindIT عقوم رايتخال "عقوملا" ةلدسنملا ةمئاقلا قوف رقنا 11. ةوطخلا .ةدعاقلا قيبطت

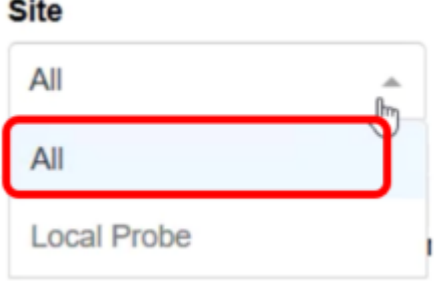

.*لكلا* رايتخإ متي ،لاثملا اذه يف :**ةظحالم** 

بغرت ثيح FindIT ةزهجأ ةيفصتل "زاهجلا عون" ةلدسنملا ةمئاقلا قوف رقنا12. ةوطخلا .*لكلا* رايتخْإ متي ،لاثملا اذه يف .اهعون ىلإ ادانتسا ةدعاقلا قيبطت يف

### **Device Type**

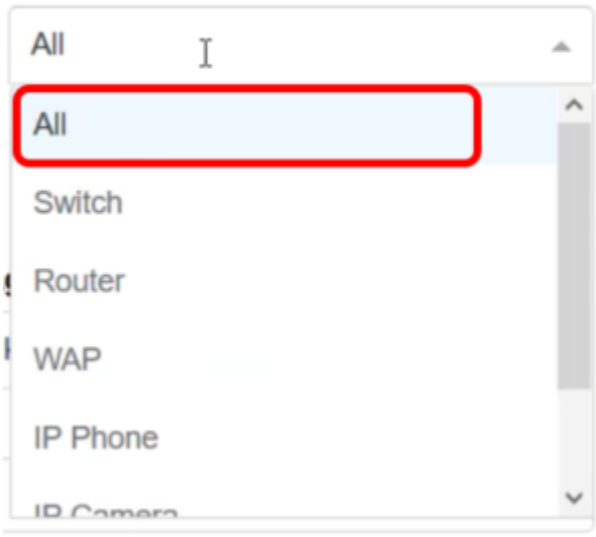

فئاظوب ةطبترم رصانعلا نأل ارظن قاطنلا دودح جراخ عفرلI تاءارجإ مسق عقي **:ةظحالم** .اهسفن VSA Kaseya يف ،يلاتلابو ،يفاضإلا نوكملا جراخ

رهظي يذلا لودجلا نوكيس ،تادادعإلى ظفح دنع .رزل المستقدمات علع رقنا .13 ةوطخل| .FindIT تاهيبنت ةحفص يف نآلا ايئرم اثيدح اهنيوكت مت يتلا ةدعاقلا

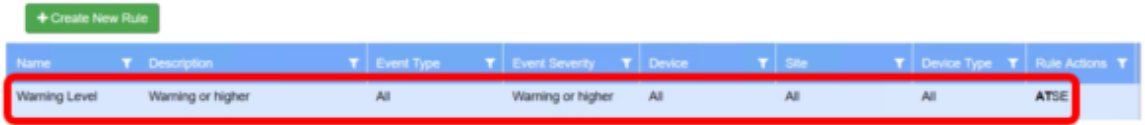

ةفيظولا ىلع هيبنتلا تايوتسم نييعتل حاجنب ةدعاق ءاشنإب نآلا تمق دقل ةيفاضإلا FindIT Kaseya نم Cisco.

ةمجرتلا هذه لوح

ةي الآلال تاين تان تان تان ان الماساب دنت الأمانية عام الثانية التالية تم ملابات أولان أعيمته من معت $\cup$  معدد عامل من من ميدة تاريما $\cup$ والم ميدين في عيمرية أن على مي امك ققيقا الأفال المعان المعالم في الأقال في الأفاق التي توكير المالم الما Cisco يلخت .فرتحم مجرتم اهمدقي يتلا ةيفارتحالا ةمجرتلا عم لاحلا وه ىل| اًمئاد عوجرلاب يصوُتو تامجرتلl مذه ققد نع امتيلوئسم Systems ارامستناه انالانهاني إنهاني للسابلة طربة متوقيا.